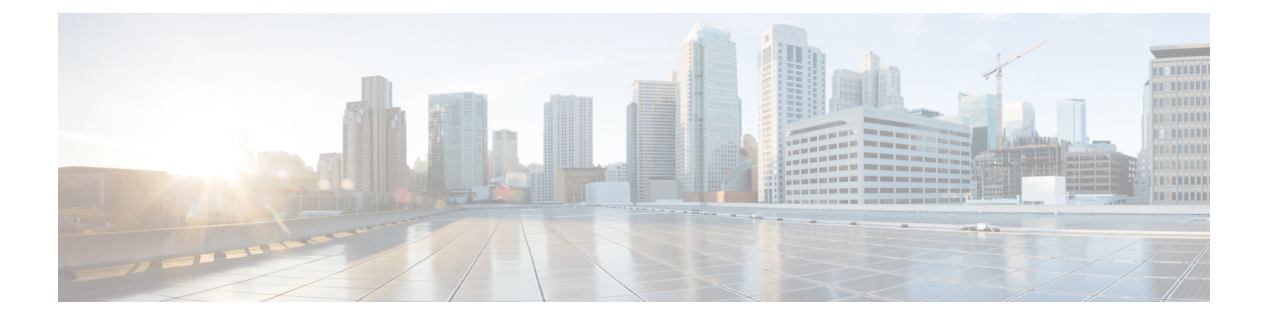

## 脅威の検出

次のトピックでは、脅威検出の統計情報およびスキャン脅威検出を設定する方法について説明 します。

- [脅威の検出](#page-0-0) (1 ページ)
- [脅威検出のガイドライン](#page-3-0) (4 ページ)
- [脅威検出のデフォルト](#page-3-1) (4 ページ)
- [脅威検出の設定](#page-4-0) (5 ページ)
- [脅威検出のモニタリング](#page-7-0) (8 ページ)
- [脅威検出の履歴](#page-8-0) (9 ページ)

## <span id="page-0-0"></span>脅威の検出

ASA の脅威検出は、攻撃に対して最前線で防御する機能です。脅威検出は、パケット ドロッ プの統計を分析し、トラフィックパターンに基づいた「トップ」レポートを蓄積することで、 レイヤ 3 と 4 にトラフィックのベースラインを作成します。一方、IPS または次世代 IPS サー ビスを提供するモジュールは、ASAが許可したトラフィックの攻撃ベクトルをレイヤ7まで識 別して軽減させますが、すでに ASA がドロップしたトラフィックは認識できません。そのた め、脅威検出と IPS を一緒に使用することで、より総合的な脅威に対する防御を可能にしま す。

脅威検出は次の要素から構成されています。

• さまざまな脅威を収集する複数レベルの統計情報

脅威検出統計情報は、ASAに対する脅威の管理に役立ちます。たとえば、スキャン脅威検 出をイネーブルにすると、統計情報を見ることで脅威を分析できます。次の2種類の脅威 検出統計情報を設定できます。

- 基本脅威検出統計情報:システムに対する攻撃アクティビティについての全体的な情 報を含みます。基本脅威検出統計情報はデフォルトでイネーブルになっており、パ フォーマンスに対する影響はありません。
- 拡張脅威検出統計情報:オブジェクトレベルでアクティビティを追跡するので、ASA は個別のホスト、ポート、プロトコル、または ACL についてのアクティビティを報

告できます。拡張脅威検出統計情報は、収集される統計情報によってはパフォーマン スに大きく影響するので、デフォルトでは ACL の統計情報だけがイネーブルになっ ています。

• ホストがスキャンを実行する時期を決定するスキャン脅威検出機能オプションとして、ス キャン脅威であることが特定されたホストを排除できます。

## 基本脅威検出統計情報

ASAは、基本脅威検出統計情報を使用して、次の理由でドロップしたパケットおよびセキュリ ティ イベントの割合をモニタします。

- ACL による拒否。
- 不正なパケット形式 (invalid-ip-header や invalid-tcp-hdr-length など)。
- 接続制限の超過(システム全体のリソース制限とコンフィギュレーションで設定されてい る制限の両方)。
- DoS 攻撃の検出(無効な SPI、ステートフル ファイアウォール検査の不合格など)。
- 基本ファイアウォール検査に不合格。このオプションは、このリストのファイアウォール に関連したパケットドロップをすべて含む複合レートです。インターフェイスの過負荷、 アプリケーションインスペクションで不合格のパケット、スキャン攻撃の検出など、ファ イアウォールに関連しないパケット ドロップは含まれていません。
- 疑わしい ICMP パケットの検出。
- アプリケーション インスペクションに不合格のパケット。
- インターフェイスの過負荷。
- スキャン攻撃の検出。このオプションでは、たとえば最初の TCP パケットが SYN パケッ トでない、またはスリーウェイ ハンドシェイクで TCP 接続に失敗したなどのスキャン攻 撃をモニタします。フルスキャン脅威検出では、このスキャン攻撃レート情報を収集し、 ホストを攻撃者として分類して自動的に排除することによって対処します。
- 不完全セッションの検出(TCP SYN 攻撃の検出や戻りデータなし UDP セッション攻撃の 検出など)。

ASA は、脅威を検出するとただちにシステム ログ メッセージ(733100)を送信します。ASA は、一定間隔における平均イベントレートと短期バースト間隔におけるバーストイベントレー トの 2 種類のレートを追跡します。バースト レート間隔は、平均レート間隔の 1/30 または 10 秒のうち、どちらか大きいほうです。ASAは、受信するイベントごとに平均レート制限とバー スト レート制限をチェックします。両方のレートが超過している場合、ASA は、バースト期 間におけるレートタイプごとに最大1つのメッセージの割合で2つの別々のシステムメッセー ジを送信します。

基本脅威検出は、ドロップまたは潜在的な脅威が存在した場合にだけパフォーマンスに影響し ます。このようなシナリオでも、パフォーマンスへの影響はわずかです。

### 拡張脅威検出統計情報

拡張脅威検出統計情報は、ホスト、ポート、プロトコル、ACLなどの個別のオブジェクトにつ いて、許可されたトラフィック レートとドロップされたトラフィック レートの両方を表示し ます。

<u>/i\</u>

拡張統計情報をイネーブルにすると、イネーブルにする統計情報のタイプに応じて、ASAのパ フォーマンスが影響を受けます。ホストの統計情報をイネーブルにすると、パフォーマンスに 大きく影響します。トラフィックの負荷が高い場合は、このタイプの統計情報を一時的にイ ネーブルにすることを検討してください。ただし、ポート統計情報の影響はそれほど大きくあ りません。 注意

### スキャン脅威検出

典型的なスキャン攻撃では、あるホストがサブネット内の IP アドレスにアクセスできるかど うかを 1 つずつ試します(サブネット内の複数のホストすべてを順にスキャンするか、1 つの ホストまたはサブネットの複数のポートすべてを順にスイープする)。スキャン脅威検出機能 は、いつホストがスキャンを実行するかを判別します。トラフィックシグニチャに基づくIPS スキャン検出とは異なり、ASAの脅威検出スキャンでは、広範なデータベースが保持され、こ れに含まれるホスト統計情報をスキャン アクティビティに関する分析に使用できます。

ホスト データベースは、不審なアクティビティを追跡します。このようなアクティビティに は、戻りアクティビティのない接続、閉じているサービス ポートへのアクセス、脆弱な TCP 動作(非ランダム IPID など)、およびその他の多くの動作が含まれます。

スキャン脅威レートを超過すると、ASA は syslog メッセージ (733101) を送信し、必要に応 じて攻撃者を排除します。ASA は、一定間隔における平均イベント レートと短期バースト間 隔におけるバースト イベント レートの 2 種類のレートを追跡します。バースト イベント レー トは、平均レート間隔の 1/30 または 10 秒のうち、どちらか大きいほうです。スキャン攻撃の 一部と見なされるイベントが検出されるたびに、ASA は平均レート制限とバースト レート制 限をチェックします。ホストから送信されるトラフィックがどちらかのレートを超えると、そ のホストは攻撃者と見なされます。ホストが受信したトラフィックがどちらかのレートを超え ると、そのホストはターゲットと見なされます。

次の表に、スキャン脅威検出のデフォルトのレート制限を示します。

表 **<sup>1</sup> :** スキャンによる脅威の検出のデフォルトのレート制限

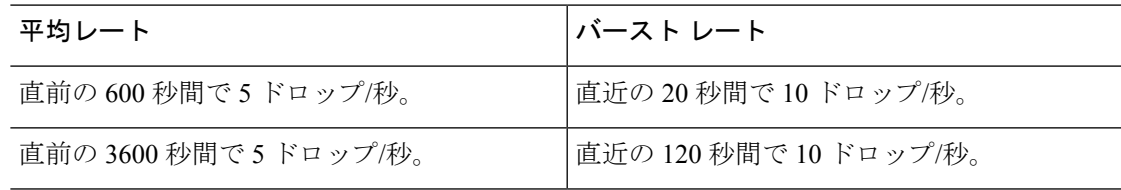

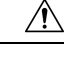

スキャンによる脅威の検出機能は、ホストおよびサブネットベースのデータ構造を作成し情報 を収集する間、ASA のパフォーマンスとメモリに大きく影響することがあります。 注意

# <span id="page-3-0"></span>脅威検出のガイドライン

セキュリティ コンテキストのガイドライン

高度な脅威統計を除き、脅威検出はシングル モードのみでサポートされます。マルチ モード では、TCP 代行受信の統計情報が唯一サポートされている統計情報です。

#### モニタ対象トラフィックのタイプ

- through-the-boxトラフィックだけがモニタされます。to-the-boxトラフィックは、脅威検出 に含まれません。
- ACL によって拒否されたトラフィックは、スキャン脅威検出をトリガーしません。ASA から許可され、フローを作成したトラフィックだけがスキャン脅威検出の影響を受けま す。

## <span id="page-3-1"></span>脅威検出のデフォルト

基本脅威検出統計情報は、デフォルトでイネーブルになっています。

次の表に、デフォルト設定を示します。これらのデフォルト設定すべてを表示するには、**show running-config all threat-detection** コマンドを [Tools] > [Command Line Interface] で使用します。 高度な統計情報では、ACL の統計情報はデフォルトでイネーブルになっています。

表 **2 :** 基本的な脅威の検出のデフォルト設定

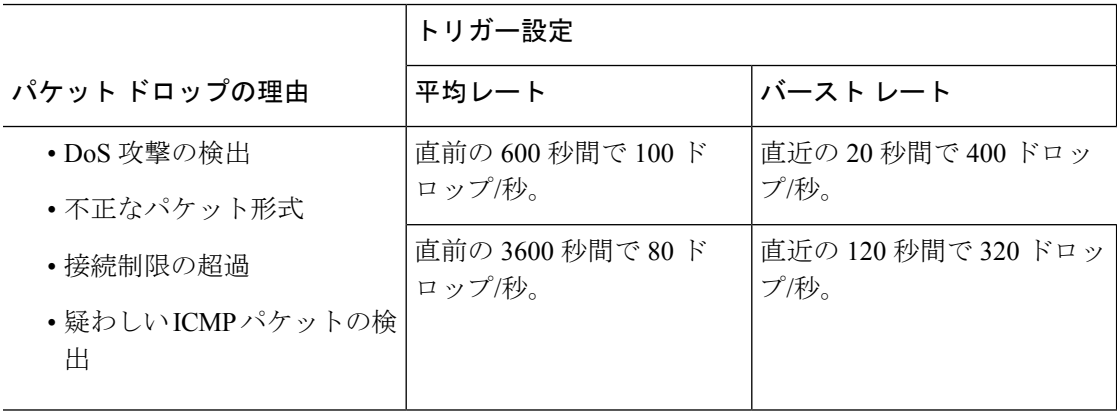

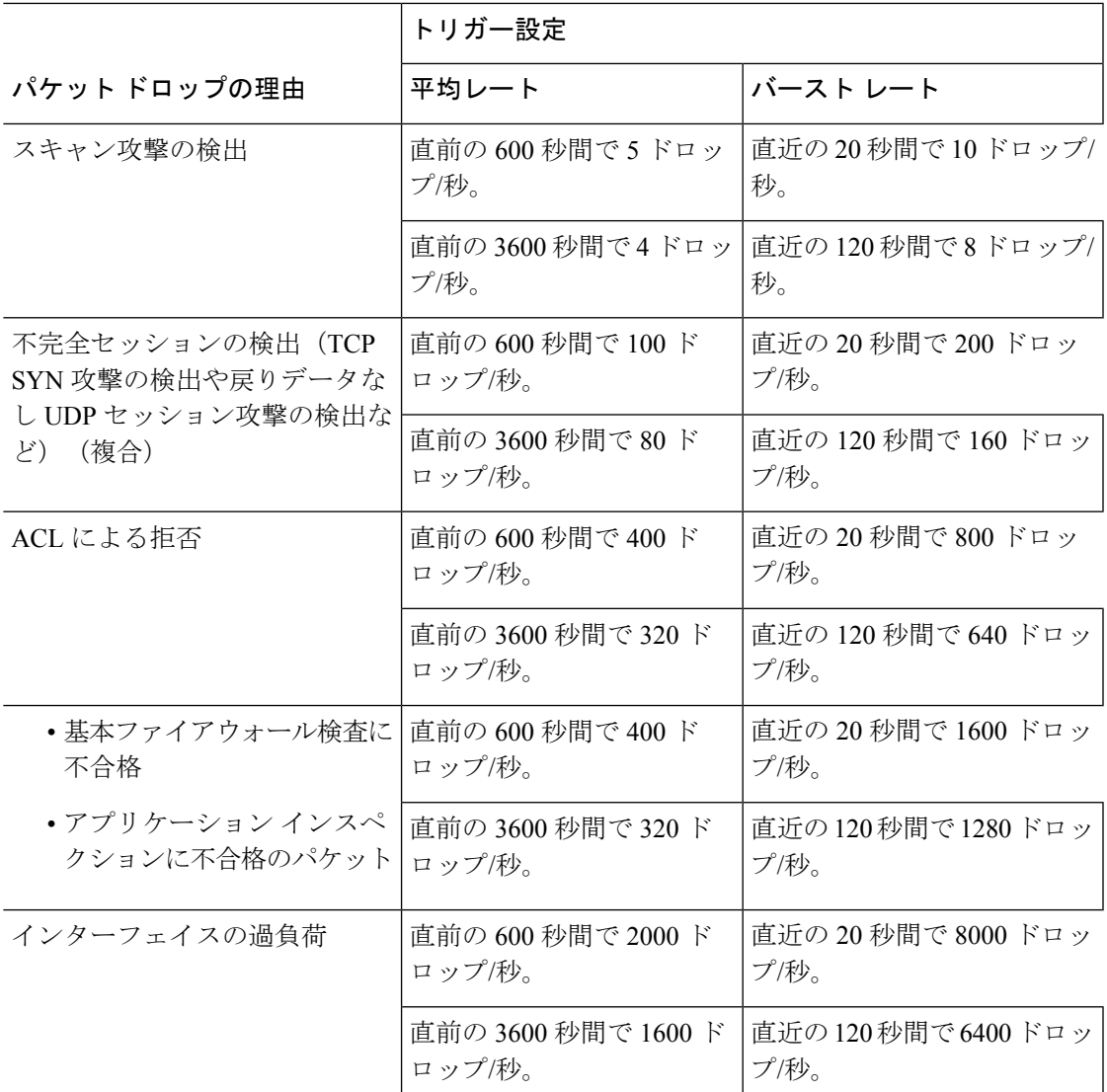

## <span id="page-4-0"></span>脅威検出の設定

基本脅威検出統計情報はデフォルトでイネーブルになっており、ユーザが必要とする唯一の脅 威検出サービスである場合があります。さらに脅威検出サービスを実行する場合は、次の手順 を使用します。

手順

ステップ **1** [基本脅威検出統計情報の設定](#page-5-0) (6 ページ)。

基本脅威検出統計情報には、DoS攻撃(サービス拒絶攻撃)などの攻撃に関連している可能性 があるアクティビティが含まれます。

ステップ **2** [拡張脅威検出統計情報の設定](#page-5-1) (6 ページ)。 ステップ **3** [スキャン脅威検出の設定](#page-6-0) (7 ページ)。

### <span id="page-5-0"></span>基本脅威検出統計情報の設定

基本脅威検出統計情報は、デフォルトでイネーブルになっています。ディセーブルにすること も、一度ディセーブルにしたあと再度イネーブルにすることもできます。

#### 手順

- ステップ **1 [Configuration]** > **[Firewall]** > **[Threat Detection]** を選択します。
- ステップ **2** 必要に応じて、[Enable Basic Threat Detection] を選択または選択解除します。
- ステップ **3** [Apply] をクリックします。

## <span id="page-5-1"></span>拡張脅威検出統計情報の設定

広範な統計情報を収集するように ASA を設定することができます。デフォルトでは、ACL の 統計情報はイネーブルになっています。他の統計情報をイネーブルにするには、次の手順を実 行します。

#### 手順

- ステップ **1 [Configuration]** > **[Firewall]** > **[Threat Detection]** を選択します。
- ステップ **2** [Scanning Threat Statistics] 領域で、次のオプションのいずれかを選択します。
	- [Enable All Statistics]
	- [Disable All Statistics]
	- [Enable Only Following Statistics]
- ステップ **3** [Enable Only Following Statistics] を選択した場合は、次のオプションから 1 つ以上を選択しま す。
	- [Hosts]:ホスト統計情報をイネーブルにします。ホストがアクティブで、スキャン脅威ホ ストデータベース内に存在する限り、ホスト統計情報は累積されます。ホストは、非アク ティブになってから 10 分後にデータベースから削除されます(統計情報もクリアされま す)。
	- [AccessRules](デフォルトでイネーブル):アクセスルールの統計情報をイネーブルにし ます。
- [Port]:TCP/UDP ポートの統計情報をイネーブルにします。
- [Protocol]:TCP/UDP 以外の IP プロトコルの統計情報をイネーブルにします。
- [TCP-Intercept]:TCP 代行受信によってインターセプトされた攻撃に関する統計をイネー ブルにします(TCP 代行受信をイネーブルにする方法については、SYN [フラッド](asdm-712-firewall-config_chapter18.pdf#nameddest=unique_457) DoS 攻 [撃からのサーバの保護\(](asdm-712-firewall-config_chapter18.pdf#nameddest=unique_457)TCP 代行受信) を参照してください)。
- ステップ **4** ホスト、ポート、およびプロトコルの統計情報については、収集するレート間隔の数を変更で きます。[Rate Intervals] 領域で、統計タイプのそれぞれに対して [1 hour]、[1 and 8 hours]、また は [1, 8 and 24 hours] を選択します。デフォルトの間隔は [1 hour] で、メモリ使用量が低く抑え られます。
- ステップ **5** TCP 代行受信の統計情報については、次のオプションを [TCP Intercept Threat Detection] 領域で 設定できます。
	- [Monitoring Window Size]:履歴モニタリングの時間枠のサイズを 1 ~ 1440 分の範囲内で 設定します。デフォルトは30分です。ASAはレート間隔の間に攻撃の数を30回サンプリ ングするので、デフォルトの 30 分間隔では、60 秒ごとに統計情報が収集されます。
	- [Burst Threshold Rate]:syslog メッセージ生成のしきい値を 25 ~ 2147483647 の範囲内で設 定します。デフォルトは 1 秒間に 400 です。バースト レートがこれを超えると、syslog メッセージ 733104 が生成されます。
	- [Average ThresholdRate]:syslogメッセージ生成の平均レートのしきい値を25~2147483647 の範囲内で設定します。デフォルトは 1 秒間に 200 回です。平均レートがこれを超える と、syslog メッセージ 733105 が生成されます。

デフォルト値を復元するには、[Set Default] ボタンをクリックします。

ステップ **6** [Apply] をクリックします。

## <span id="page-6-0"></span>スキャン脅威検出の設定

攻撃者を識別し、必要に応じて排除するため、スキャン脅威検出を設定できます。

#### 手順

- ステップ **1 [Configuration]** > **[Firewall]** > **[Threat Detection]** を選択します。
- ステップ **2** [Enable Scanning Threat Detection] を選択します。
- ステップ **3** (任意)ASAがホストを攻撃者と識別した場合に自動的にホスト接続を終了させるには、[Shun Hosts detected by scanning threat] を選択し、必要に応じて次のオプションを入力します。
	- ホスト IP アドレスを回避対象から除外するには、[Networks excluded from shun] フィール ドにアドレスまたはネットワークオブジェクト名はを入力します。複数のアドレスまたは

サブネットは、カンマで区切って入力できます。IP アドレス オブジェクトのリストから ネットワークを選択するには、[...] ボタンをクリックします。

• (任意)攻撃ホストの除外期間を設定するには、[SetShunDuration]を選択し、10~2592000 秒の間の値を入力します。デフォルトの期間は3600秒(1時間)です。デフォルト値を復 元するには、[Set Default] をクリックします。

ステップ **4** [Apply] をクリックします。

## <span id="page-7-0"></span>脅威検出のモニタリング

次のトピックでは、脅威検出のモニタリングとトラフィック統計情報を表示する方法を説明し ます。

### 基本脅威検出統計情報のモニタリング

基本脅威検出統計情報を表示するには、[Home] > [Firewall Dashboard] > [Traffic Overview] を選 択します。

## 拡張脅威検出統計情報のモニタリング

次のダッシュボードを使用して拡張脅威検出統計情報をモニタリングできます。

- [Home] > [Firewall Dashboard] > [Top 10 Access Rules]:最も多くヒットしたアクセス ルール を表示します。許可および拒否はこのグラフでは区別されません。拒否されたトラフィッ クは、[Traffic Overview] > [Dropped Packets Rate] グラフで追跡できます。
- [Home] > [Firewall Dashboard] > [Top Usage Statistics]: [Top 10 Sources] および [Top 10 Destinations] タブには、ホストの統計情報が表示されます。脅威検出アルゴリズムに起因 して、フェールオーバーリンクとステートリンクの組み合わせとして使用されるインター フェイスは上位 10 個のホストに表示されることがあります。これは予期された動作であ り、表示される IP アドレスは無視できます。

[Top 10 Services] タブには、ポートとプロトコルの両方の統計情報が表示され(表示する には、両方がイネーブルに設定されている必要があります)、TCP/UDP ポートと IP プロ トコルタイプを組み合わせた統計情報が表示されます。TCP(プロトコル6)とUDP(プ ロトコル 17)は、IP プロトコルの表示には含まれていませんが、TCP ポートと UDP ポー トはポートの表示に含まれています。これらのタイプ(ポートまたはプロトコル)の1つ の統計情報だけをイネーブルにすると、イネーブルにされた統計情報だけが表示されま す。

• [Home] > [Firewall Dashboard] > [Top Ten Protected Servers under SYN Attack]: TCP 代行受信 の統計情報を表示します。[Detail] ボタンをクリックすると、履歴サンプリング データが 表示されます。ASA はレート間隔の間に攻撃の数を 30 回サンプリングするので、デフォ ルトの 30 分間隔では、60 秒ごとに統計情報が収集されます。

 $\mathbf I$ 

# <span id="page-8-0"></span>脅威検出の履歴

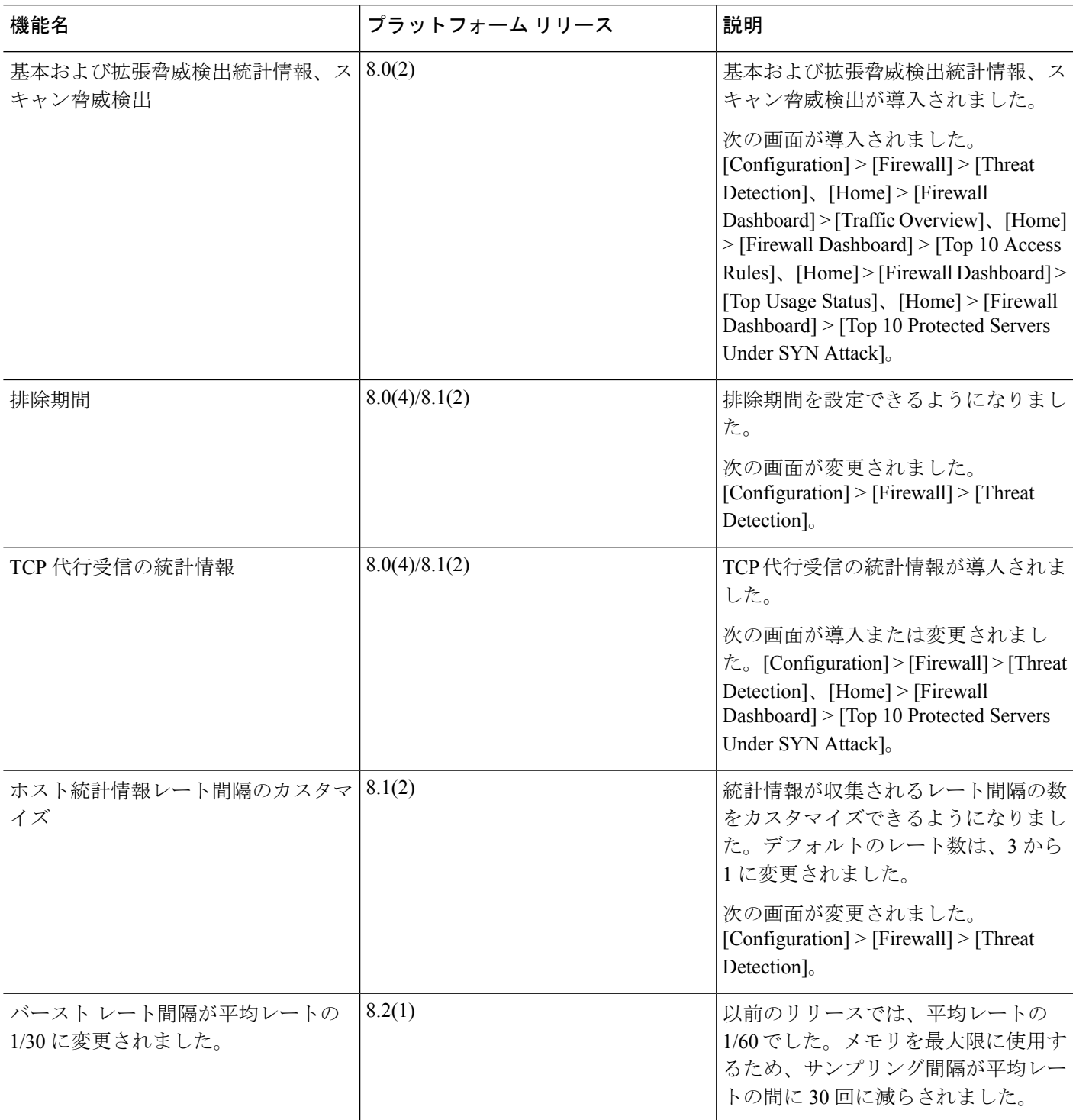

 $\mathbf I$ 

 $\overline{\phantom{a}}$ 

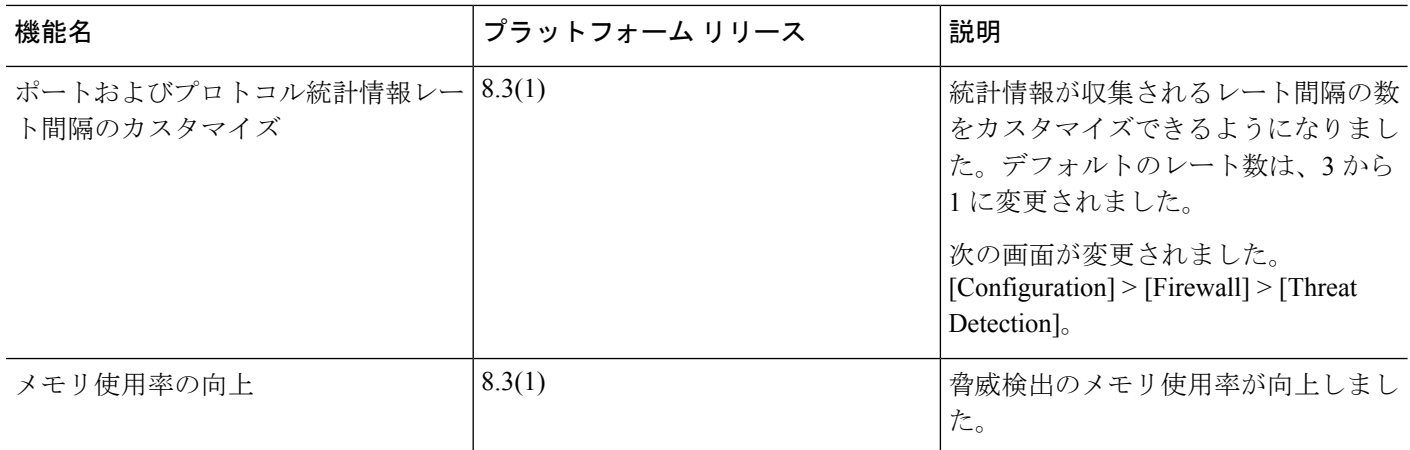